### **SPECIFICATIONS**

Model name : P170-DH-3

Power Source: AC 120V, 60Hz Operation Temperature: 32°F to 104°F (0°C to 40°C)

Dimension: 10-15/32" (L) x 7-7/16" (W) x 2-7/16" (H) / 266mm (L) x 189mm (W) x 62mm (H) Weight: 27.4 oz (810g) with backup battery

Calculating Capacity: 12 digits maximum

#### **ROUNDING** Used for round-up  $[\triangleq]$ , round-off [5/4], or round-down  $[\triangleq]$  to the pre-selected decimal digits in  $\begin{array}{c}\n\overline{\mathbf{u}}\\
\overline{\mathbf{u}}\\
\overline{\mathbf{u}}\\
\overline{\mathbf{u}}\\
\end{array}$ the result.

#### (Subject to change without notice)

## **ROUNDING SWITCH**

**REPLACING BACKUP BATTERY**

Memory backup battery retains the tax rate, currency rate, clock and calendar setting, when the power is off or even when the AC cord is disconnected. Battery : 1 Lithium battery (Type : CR2032; 3V)

Battery life : Backup time 2 years After replacing the back-up battery,

press the [RESET] button. After resetting be sure to set the tax rate, currency rate, clock

and calendar setting again.

**CAUTION** • Risk of explosion if battery is replaced with an incorrect type. Dispose of used batteries

**2. A according to the instruction.** • The socket-outlet should be installed near the equipment and should be easily accessible. In case of electrical fault (i.e. smoke), disconnect the plug from the electrical outlet immediately

- Do not use or leave the calculator under direct sunlight. Areas subject to rapid temperature changes, high
- humidity, dust and dirt should also be avoided.
- Use a dry cloth to clean the casing of the unit. Do not use water or detergents. ■ Only use the printer when the paper roll is loaded.
- Avoid using the calculator in places where there are iron filings, as this may affect the electrical circuits of the calculator.
- Do not place anything on top of the machine, particularly on top of the printer mechanism.
- Turn the calculator off before removing the plug from the electrical outlet.
- In case of electrical fault (i.e. smoke), disconnect the plug from the electrical outlet immediately. The outlet should be installed near the equipment and should be easily accessible.

#### **For CA, USA Only**

included battery contains perchlorate material - special handling may apply.

See http://www.dtsc.ca.gov/hazardouswaste/perchlorate/ for detail.

## P170-DH

## Canon

INSTRUCTIONS **EN** INSTRUCCIONES **ES**

#### **BEFORE STARTING ENGLISH**

4) Replace the printer cover. (Figure  $\circledR)$ ) • Use only the Ink Roller CP-13.

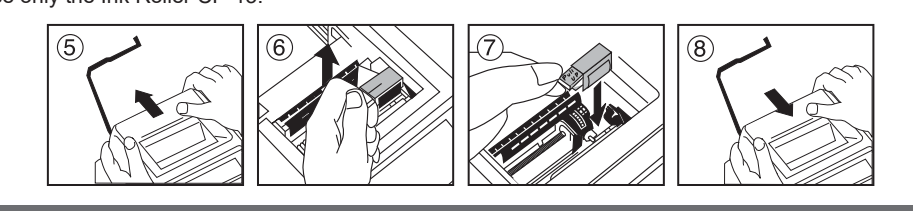

• Read all instructions before use.

• Remove the insulation tape and press the [RESET] button at the back of the calculator before use.

#### **GENERAL MAINTENANCE**

#### $\overset{\text{GT}}{\overline{\mathbb{P}}}$ **GRAND TOTAL**

#### **REPLACING THE INK ROLLER (CP-13)**

Note: Turn power switch off.

- 1) Remove the printer cover . (Figure  $(5)$ )
- 2) Hold the tab of the ink roller. Lift the ink roller out of the base. (Figure  $\circled6$ )
- To maintain clear printing, change the ink roller after about 8 rolls of printing paper have been used. 3) Insert the new ink roller into position. Push down on the center of the ink roller until it locks into place.
- (Figure  $(7)$  )

 $/$  GT When the calculations are performed with the GT switch set to "ON", the totals are OFF ON RATE SET accumulated in the grand total memory. Each time  $\mathbb K$  is pressed, the subtotal number is printed with the symbols  $G+$ . When  $GT$  is pressed, the intermediate grand total is printed with the symbols G $\Diamond$ . Press  $GT$  successively to get the grand total followed by the symbols G $\mathsf{X}$ . **RATE SET** 

OFF ON RATE SET Set switch to "RATE SET" for setting or recalling the tax and currency rate.

- When inserting the paper, cut the edge of the paper as shown.
- 2) Place the new paper roll on the arm. The edge of the paper should be positioned as shown (Figure  $(2)$ ). • Standard calculator paper – Width: 2-1/4" (57mm) / Diameter: 3-3/8" (86mm)
- 3) Insert the paper into the slit at the back of the machine as indicated. (Figure  $(3)$ )
- 4) Turn the calculator on. Press the paper feed key [ $[FEED]$ ] to advance the paper (Figure  $\overline{4}$ ).

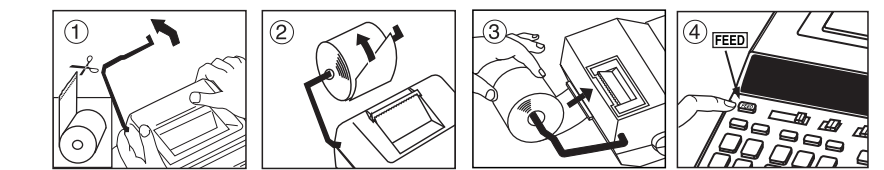

#### **OVERFLOW FUNCTION**

In the following cases, when "E" is displayed, a dotted line is printed, the keyboard is electronically locked, and further operation is impossible. Press  $\left(\frac{CE}{C}\right)$  to clear the overflow. The overflow occurs when: 1) The result or the memory content exceeds 12 digits to the left of the decimal point. 2) Dividing by "0".

> 266mm (longitud) x 189mm (ancho) x 62mm (alto) Peso: 27.4oz (810g) con batería de seguridad

Cuando los cálculos son realizados con el conmutador GT colocado en Activado (ON), los totales son acumulados en el registro de gran total. Cada vez que usted presiona  $\overrightarrow{(\mathbf{x})}$ , el subtotal y el símbolo G+ son impresos. Cuando usted presiona la tecla  $GT$ , el gran total

3) The sequential operation speed is faster than the calculation processing speed. (Buffer Register Overflow) Electromagnetic interference or electrostatic discharge may cause the display to malfunction or the contents of the memory to be lost or altered.

#### intermedio es desplegado e impreso con el símbolo G $\diamondsuit$ . Presione  $GT$  por segunda vez para obtener el gran total seguido por el símbolo GX. **RATE SET**

 Should this occur, use the tip of a ball point pen (or similar sharp object) to press the [RESET] button at the back of the calculator. After resetting, be sure to set the calendar, clock, currency and tax rate again.

#### **REEMPLAZANDO BATERÍA DE SEGURIDAD**

La batería de seguridad de la memoria conserva la carga y el ajuste del calendario y del reloj cuando se interrumpe la alimentación o incluso cuando se desconecta el cable de CA.

Pila : 1 pila de litio (Type : CR2032; 3V) Duración de la pila : Tíempo de backup 2 años

Turns calculator Off. **OFFON CONV PRINT ITEM** 

Después de reemplazar la batería de respaldo, presione el botón [RESET].

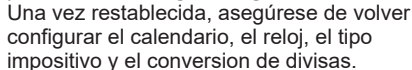

**PRECAUCIÓN** • Existe un riesgo de explosión si se utiliza un tipo de bateria incorrecto. Siga las<br>instrucciones para desechar las baterias.

 instrucciones para desechar las baterias. • La toma de corriente debe estar situada cerca del equipo y tener un fácil acceso. En caso de una falla eléctrica (p.e. humo), desenchufe la calculadora de la toma de corriente inmediatamente.

**Para el Ca, los E.E.U.U. Solamente**

La bataria includa contiene el material del perclorato - El manejo especial debe ser aplicado. Para el detalle, por lavor ver ://www.dtsc.ca.gov/hazardouswaste/perchlorate/ for detail.

## **GRAND TOTAL / RATE SET SWITCH**

- Entries and result will appear on the display and printout.<br>- Set the switch to  $\frac{G}{\sqrt{\sum_{\substack{r=1 \text{odd } r \text{even } r}}}}$  and enter the currency conv – Set the switch to and enter the currency conversion rate and press , **C1 C2** or  $\bigcup$ **C3** to store the current rate.
- 
- $\vdash$  Press  $\bigsqcup$ G1,  $\bigsqcup$ G2 or  $\bigsqcup$ G3 to recall the stored currency conversion rate.  $-$  Press  $\frac{\ }{2}^{-3}$  to convert currency figure displayed from  $\Box$   $\vec{G}$ 1 ,  $\Box$   $\vec{G}$ 2 or  $\Box$   $\vec{G}$ 3 to the  $\frac{\ }{3}^{-3}$  .
- $-$  Press $\Box$ c1,  $\Box$ c2 or  $\Box$ c3 to convert displayed figure from  $\overline{{\sf C}^3}$  to  $\Box$ c1 ,  $\Box$ c2 or  $\Box$ c3 .
- \*1 Specifying the Number of Decimal Places for Intermediate US Dollar Amounts. When you convert from one national currency to another, the calculator internally converts the original currency to US dollars. This conversion result is the "intermediate US dollar amount". Next, the intermediate US dollar amount is converted to the target currency. The flow of the steps of the conversions will be shown on the printout. For such a calculation, you should use the following procedure to specify the number of decimal places for the intermediate US dollar amount. You can specify from 0  $(2)$  to 9 decimal places, for a floating decimal point (F). The intermediate US dollar amount is rounded off to the number of decimal places you specify.
- \*2 0 is displayed when F ( floating point) is set for the number of decimal places. F is the initial default setting. \*3 For rates of 1 or greater, you can input up to six digits. For rates less than 1 you can input up to 8 digits, including 0 for the integer digit and leading zeros (though only 7 significant digits, counted from the left and starting with the first non-zero digit, can be specified).

Set the switch to "ITEM" to print the number of times the  $\boxed{+}$  and  $\boxed{-}$  keys have been pressed (up to 999). The item count will be printed on the left hand side of the paper roll when the  $\overline{\sharp\otimes}$  ,  $\overline{\mathbf{X}}$  ,  $\overline{\mathbf{M}\otimes}$  or  $\overline{\mathbf{M}\mathbf{X}}$  keys are pressed. **OFFON CONV**

The limited warranty set forth below is given by Canon U.S.A., Inc., (Canon U.S.A.) with respect to Calculators purchased and used in the United States respectively. This limited warranty is only effective upon presentation of proof of purchase (bill of sale) to Canon U.S.A. Factory Service Center. Canon Calculators, when delivered to you in a new condition in the original container, a

When returning Calculators under this limited warranty, you must pre-pay the shipping charges, if any, and enclose a complete explanation of the problem.<br>Calculators covered by this limited warranty will be repaired at Cap CANON Information Technology Services, Inc. will refer you to the nearest Factory Service Center. Repairs not under warranty will be at such cost as Canon U.S.A.<br>may from time to time generally establish.

This limited warranty covers all defects encountered in normal use of the calculators, and does not apply in the following cases:<br>(a) Loss or damage to the Calculators due to abuse, mishandling, alteration, accident, elect

NO IMPLIED WARRANTY (OR CONDITION)" INCLUDING ANY IMPLIED WARRANTY (OR CONDITION)" OF MERCHANTABILITY OR FITNESS FOR A<br>EARTICULAR PURPOSE, APPLIES TO THE CALCULATORS AFTER THE APPLICABLE PERIOD OF EXPRESS WARRANTY STATED A HAS BEEN ADVISED OF THE POSSIBILITY OF SUCH DAMAGES. NOR SHALL RECOVERY OF ANY KIND AGAINST CANON U.S.A. BE GREATER IN AMOUNT<br>THAN THE PURCHASE PRICE OF THE CALCULATOR SOLD BY CANON U.S.A. AND CAUSING THE ALLEGED DAMAGE. W

#### **INSTALLING PRINTING PAPER**

1) Lift up the paper arm (Figure  $(1)$ ).

## **DECIMAL POINT SELECTOR SWITCH**

 $\begin{array}{|c|c|}\n\hline\n\cdots \\
\hline\n\vdots \\
\hline\n\vdots \\
\hline\n\vdots \\
\hline\n\vdots \\
\hline\n\vdots \\
\hline\n\vdots \\
\hline\n\vdots \\
\hline\n\vdots \\
\hline\n\vdots \\
\hline\n\vdots \\
\hline\n\vdots \\
\hline\n\vdots \\
\hline\n\vdots \\
\hline\n\vdots \\
\hline\n\vdots \\
\hline\n\vdots \\
\hline\n\vdots \\
\hline\n\vdots \\
\hline\n\vdots \\
\hline\n\vdots \\
\hline\n\vdots \\
\hline\n\vdots \\
\hline\n\vdots \\
\hline\n\vdots \\
\hline\n\vdots \\$ 

**DECIMAL**  $\frac{1}{1612341}$ 

**DECIMA**  $\frac{1}{1012341}$ 

**DECIMAL** 

Used for designating the decimal point position (0, 1, 2, 3, 4) for calculated results.

**+ (Add-Mode)** – Addition and subtraction functions are performed with an automatic 2-digit decimal. It is convenient for currency calculations.

**F (Floating Decimal point)** – All effective numbers up to 12 digits are printed or displayed.

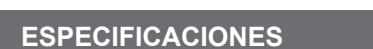

#### Nombre del modelo: P170-DH-3

Suministro de Energía: CA120V 60Hz

Temperatura de operación: 32°F a 104°F (0°C a 40°C) Capacidad de Cálculos: Máximo de 12 dígitos

Dimensiones: 10-15/32" (longitud) x 7-7/16" (ancho) x 2-7/16" (alto) /

(Sujeto a cambios sin previo aviso)

#### **TECLA DE GRAN TOTAL / RATE SET**

**GRAN TOTAL**

Sitúe el interuptor en "RATE SET" para fijarlo en el modo de conversión "TAX".

#### **FUNCIÓN DE REBOSE**

En los siguientes casos, cuando aparece una "E" en la pantalla, una línea de puntos es impresa, el teclado se bloquea electrónicamente y la operación subsiguiente no es posible, presione  $\left[\frac{CE}{C}\right]$  para borrar el rebose. La función de rebose ocurre cuando:

WARRANTY SHALL NOT EXTEND TO ANYONE OTHER THAN THE ORIGINAL PURCHASER OF ANY CALCULATOR OR THE PERSON FOR WHOM IT WAS<br>PURCHASED AS A GIFT AND STATES YOUR EXCLUSIVE REMEDY. This warranty gives you specific legal rights, and you may also have other rights which vary from state to state or province to province.<br>Canon U.S.A., Inc. One Canon Park, Melville, NY 11747

Canon Information Technology Services in the United States<br>For all general inquiries, operational assistance, accessory orders or for the location of the nearest service facility for this product in the United States, plea One Canon Park, Melville, NY 11747 Customer Relations Division 1-800-828-4040

- 1) El resultado o el contenido de la memoria excede de 12 digitos a la izquierda del punto decimal. 2) Divide por "0".
- 3) La velocidad de la operación secuencial es más rápida que la velocidad del proceso de cálculo. (Rebosamiento del registro de la memoria intermedia)
- Las interferencias eléctricas o la electricidad estática pueden ocasionar mal funcionamiento de la pantalla o la pérdida del contenido de la memoria. En caso de que esto se produzca, pulse la tecla [RESET], y reinicie el funcionamiento de su calculadora. Después de reiniciar, asegúrese de introducir nuevamente los valores de cambio e impuestos.

Please keep a copy of your original bill of sale. In order to obtain warranty service, you will need to present a copy of your original bill of sale from your Consumer<br>Calculator retailer at the time of service. Also please keep all packing materials and the original packing box to protect your equipment, should you need to transport it for service.

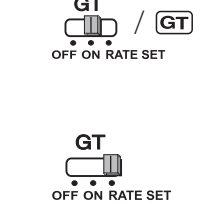

#### **POWER ON/OFF / PRINT ON / ITEM COUNT / CURRENCY CONVERSION SELECTION SWITCH**

- Antes de introducir el papel, corte el borde del papel como se musetra. 2) Coloque el nuevo rollo de papel en el brazo de la calculadora. El borde del papel deberá ser colocado
- como se muestra en la (Figura  $(2)$ ). • Rollo de papel adecuado – Ancho: 2-1/4" (57mm) / Diámetro: 3-3/8" (86mm) max.
- 3) Introduzca el papel en la ranura posterior de la máquina, como se indica en la (Figura  $(3)$ ).
- 4) Encienda la calculadora. Presione la tecla de advance de papel FEED para avanzar el papel como se muestra (Figura $\left(\widehat{4}\right)$ ).

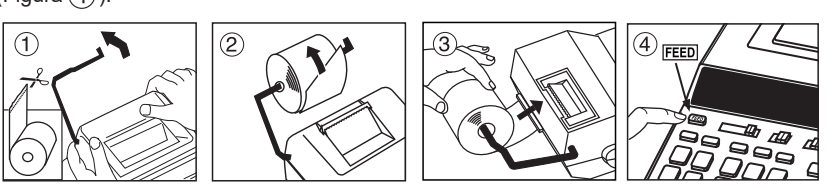

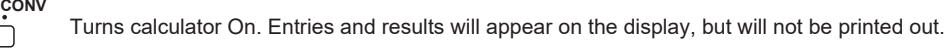

**OFFON** CONV Entries and results will appear on the display and will be printed out.

Set the switch to "CONV" position to perform currency conversion calculation functions. **PRINT ITEM CONV**

> • Consulter le détaillant ou un technicien spécialisé en matière de radio-télévision. N'effectuer ni modification ni changement à cet appareil à moins de mention spécifique dans le mode d'emploi. Si de tels<br>changements ou modifications sont apportés, il pourraît être nécessaire de faire fonctionner l'appare

**OFFON**

**PRINT ITEM**

**ITEM PRINT**

**PRINT ITEM**

 $\Box$ 

**OFFON**

#### **CANON CONSUMER CALCULATOR LIMITED WARRANTY**

respectivamente. Esta garantía limitada sólo es eficaz a la presentación del comprobante de compra (factura de venta) para Canon EE.UU., Centro de Reparaciones.<br>Calculadoras Canon, cuando fue entregado a usted en una nueva condición en el

garantía original de la calculadora defectuosa. Al regresar Calculadoras bajo esta garantía limitada, usted debe pagar por adelantado los gastos de envío, en su caso, y adjuntar una explicación<br>completa del problema. Calculadoras cubiertos por esta garantía limitada ser

Servicios de Información Tecnológica Información/Centro de Servicio lo remitirá a la cercana fábrica de Centro de Servicio. Las reparaciones que no<br>están bajo garantía será a un costo como Canon EE.UU. puede de vez en cuan recuentes o problemas de servicio.

(c) Si la calculadora ha tenido sus números de serie o citas alterado o removido.<br>(d) Las pérdidas o daños debido a la Calculadora de baterías con fugas (que no sean las pilas recargables suministradas con el equipo origin calculadora de Canon EE.UU.) o daños por agua.

SIN GARANTIA (O CONDICION) "INCLUYENDO CUALQUIER GARANTIA (O CONDICION)" DE COMERCIALIZACION O IDONEIDAD PARA UN<br>PROPÓSITO PARTICULAR, SÉ REFIERE A: LAS CALCULADORAS DÉSPUÉS DE LA PERÍODO DE LA GARANTÍA EXPRESA ARRIBA<br>MENC SERÁ SUPERIOR A LA CANTIDAD QUE EL PRECIO DE COMPRA DE LA CALCULADORA QUE SE VENDE POR CANON EE.UU. Y CAUSANDO EL<br>PERJUICIO INVOCADO. SIN PERJUICIO DE LO ANTERIOR, QUE ASUMIR TODO RIESGO Y RESPONSABILIDAD POR PÉRDIDA, DAÑO PERJUICIO INVOCADO. SIN PERJUICIO DE LO ANTERIOR, QUE ASUMIR TODO RIESGO Y RESPONSABILIDAD POR PERDIDA, DANO O<br>CALCULADORA QUE SE VENDE POR CANON EE.UU. NO CAUSADO DIRECTAMENTE POR LA NEGLIGENCIA DE USAR CUALQUIER<br>CALCULAD

Esta garantía le otorga derechos legales específicos, y usted también puede tener otros derechos que varían de estado a estado o de provincia a provincia Canon U.S.A., Inc. One Canon Park, Melville, NY 11747

Canon Servicios de Tecnologías de la Información en los Estados Unidos Para información general, asistencia operativa, los pedidos de accesorios<br>o para la ubicación de un centro de servicio para este producto en los Estado

Canon U.S.A., Inc. One Canon Park, Melville, NY 11747 omer Relations Div

**OFFON CONV** Coloque el conmutador en la posición "CONV" para efectuar el cálculo de conversión de divisa. Las entradas y el resultado aparecerán en la pantalla y se imprimirán.

- Coloque el conmutador en la posición  $\overline{\mathbb{Q}}_{\text{off}}$  entonces entran en el índice de conversión **de modernidad y la prensa**  $\bigcup$ **C1,**  $\bigcup$ **C2 o**  $\bigcup$ **C3 para almacenar la tarifa.**
- Presione | **JC1** , | **JC2 ó | \_IC3** para llamar la tasa de conversión de divisa en memoria.
- . Presione para convertir la cifra de divisa que se visualiza de **D**⊈1 , **O** c2 و c3 a a . ُ ح
- $-$  Presione  $\bigcap$ cৈ় ,  $\bigcap$ cৈূ ó  $\bigcap$ cৈূ} para convertir la cifra que se visualiza de  $\frac{1}{\lfloor 2\rfloor}$ a  $\bigcap$ cৌ় ,  $\bigcap$ cৈূ \_6 ∐C3 .

**F (Punto Decimal Flotante)** – Todos los números efectivos hasta 12 dígitos son impresos o  $\frac{1}{2}$  desplegados.

Instruction manual website https://global.canon/calmanua

#### FCC REGULATIONS

NOTE: This equipment has been tested and found to comply with the limits for a Class B digital device, pursuant to Part 15 of the FCC Rules. The sequence of space limits are designed to provide reasonable protection agains measures:<br>• Reorient or relocate the receiving antenna.<br>• Increase the separation between the equipment and receiver.<br>• Connect the equipment into an outlet on a circuit different from that to which the receiver is connect

- **INGESTION HAZARD:** This product contains a button cell or coin battery.
- **DEATH** or serious injury can occur if ingested. • A swallowed button cell or coin battery can cause **Internal Chemical Burns** in as little as 2 hours.<br>• KEEP new and used batteries OUT OF REACH of CHILDREN.<br>• Seek immediate medical attention if a battery is suspected to
- inside any part of body.
- 

(1) Remove and immediately recycle or dispose of used batteries according to local regulations and keep away from children. Do NOT<br>- dispose of batteries in household trash or incinerate.<br>(2) Even used batteries may cause

(4) Non-rechargeable batteries are not to be recharged.<br>
(5) Do not force discharge, recharge, disassemble, heat above (40°C) or incinerate. Doing so may result in injury due to venting, leakage<br>
(6) Do not force discharg

#### **REEMPLAZANDO EL RODILLO DE TINTA (CP-13)**

- **Nota:** Apague el interruptor de energía.
- 1) Retire la cubierta del impresor. (Figura  $(5)$ )
- 2) Sujete la lengüeta del rodillo de tinta. Levante el rodillo de tinta de la base. (Figura  $(6)$ )
- Para mantener nítida la impresión, cambie el rodillo de tinta después de haber usado aproximadamente 8 rollos de papel de impresión.
	-
- 3) Introduzca un nuevo rodillo de tinta en su posición. (Figura  $(\overline{{\mathcal I}})$  )
- 4) Reponga la cubierta del impresor. (Figura  $(8)$ ) • Use únicamente el Rodillo de Tinta CP-13.
	-

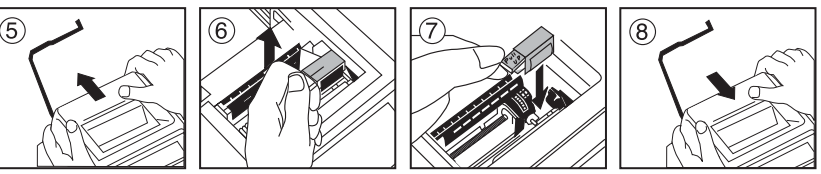

#### **ANTES DE EMPEZAR**

• Lea todas las instrucciones antes de usar. • Retire la cinta aislante y presione el botón [RESET] en la parte trasera de la

calculadora antes de usarla.

# **ESPAÑOL**

## **INSTALANDO PAPEL DE IMPRESIÓN**

1) Levantar la cubierta de la impresora (Figura  $(1)$ ).

#### **MANTENIMIENTO GENERAL**

■ No use o deje la calculadora expuesta directamente a la luz solar. También debe evitar áreas sujetas a cambios rápidos de temperatura, y áreas de alta humedad y suciedad.

- Para limpiar la caja use un paño seco. No use agua o detergentes.
- Encienda el impresor únicamente cuando haya cargardo paper para impression. ■ Evite usar la calculadora en lugares con limaduras de hierro, debido a que esto puede afectar los circuitos eléctricos de la calculadora.
- No coloque objetos sobre la calculadora, especialmente sobre el mecanismo de impresión
- Apague el interruptor de energía antes de retirar el enchufe del tomacorrientes. ■ En caso de falla eléctrica (por ejemplo, humo), desconecte el enchufe de la toma eléctrica inmediatamente. La toma de electricidad debe estar cerca del equipo y ser accessible fácilmente.

**REMARQUE :** L'appareil a été soumis à des tests et il a été déterminé qu'il respecte les limites d'un appareil numérique de classe B, conformément à l'article 15 du règlement de la FCC. Ces limites sont en place pour assurer une protection raisonnable contre le<br>brouillage nuisible dans les installations résidentielles. L'appareil engendre, utilise et peu • Placer l'antenne de réception dans une autre direction ou l'installer ailleurs.

• Augmenter la distance entre l'appareil et le récepteur. • Relier l'appareil à une prise d'un circuit différent de celui auquel le récepteur est relié.

#### **CANON ELECTRONIC BUSINESS MACHINES (H.K.) CO., LTD.**

17/F., Tower One, Ever Gain Plaza, 82-100 Container Port Road, Kwai Chung, New Territories, Hong Kong **CANON U.S.A., INC.**

One Canon Park, Melville, NY 11747, 1-800-OK-CANON

**CANON LATIN AMERICA, INC.** One Canon Park, Melville, NY 11747, U.S.A.

#### **CONSUMIDOR CANON CALCULADORA DE GARANTÍA LIMITADA** La garantía limitada es otorgada por Canon EE.UU., Inc., (Canon EE.UU.) con respecto a Calculadoras adquiridos y utilizados en los Estados Unidos

(División de Relaciones con el Cliente) 1-800-828-4040

Por favor, mantenga una copia de su factura original de venta. Con el fin de obtener servicio de garantía, deberá presentar una copia de su factura original de venta de su consumo minorista calculadora en el momento de servicio. También por favor, tenga todos los materiales de embalaje y la caja de embalaje original para proteger su equipo, en caso de que usted necesita para

#### $-$  RÈGLEMENT DE LA FCC  $-$

transportarlo para servicio.

#### **SUMINISTRO ACTIVADO / DESACTIVADO**

#### Desactiva la calculadora.

Activa la calculadora. Entradas y resultados aparecerán en la pantalla, pero no serán impresos.

Entradas y resultados aparecerán en pantalla y serán impresos.

Fije en (ITEM) para imprimir el número de veces que las teclas  $\Box$  y  $\Box$  han sido usadas (hasta 999). La cuenta de ítemes se imprimirá del lado izquierdo del papel de rollo cuando las teclas  $\overline{\# \otimes}$  ,  $\overline{\mathbf{K}}$  ,  $\overline{\mathbf{M} \otimes}$  o  $\overline{\mathbf{M} \mathbf{X}}$  son presionadas.

\*1 Especificando el Número de Posiciones Decimales para Cantidades Intermedias en Dólar de los EE.UU. Cuando Ud. convierte de una moneda de un país a otra, la calculadora convierte internamente la divisa original a dólares de los EE.UU. El resultado de esta conversión es la "cantidad intermedia en dólar de los EE.UU.". A continuación, la cantidad intermedia en dólar de los EE.UU. es convertida a la moneda objetivo. El flujo de los pasos de las conversiones será mostrado en la impresión.Para tal cálculo, Ud. deberá usar el siguiente procedimiento para especificar el número de posiciones decimales para la cantidad intermedia en dólar de los EE.UU.. Ud. puede especificar de 0 (\*2) a 9 posiciones decimales, para un punto flotante decimal (F). La cantidad intermedia en dólar de los EE.UU. es redondeada al número de posiciones

**OFFON CONV**

**PRINT ITEM** 

**OFFON**

**OFFON CONV**

 $\Box$ 

 decimales que Ud. especifique. \*2 Se visualiza o cuando F (punto flotante) se ajusta para el número de lugares decimales. F es el ajuste inicial fijado por omisión.

\*3 Para tasas de 1 o mayors, puede ingresar hasta seis dígitos. Para tasas menores de 1 puede ingresar hasta 8 dígitos, incluyendo 0 para el dígito entero y ceros a la izquierda (aunque solamente se pueden especificar 7 dígitos significantes, contados desde la izquierda y comenzando con el primer dígito que no

sea cero).

 $\begin{array}{c}\n\begin{array}{c}\n\hline\n\end{array}\n\end{array}\n\begin{array}{c}\n\hline\n\end{array}\n\end{array}\n\begin{array}{c}\n\hline\n\end{array}\n\begin{array}{c}\n\hline\n\end{array}\n\end{array}\n\begin{array}{c}\n\hline\n\end{array}\n\end{array}\n\begin{array}{c}\n\hline\n\end{array}\n\begin{array}{c}\n\hline\n\end{array}\n\end{array}\n\begin{array}{c}\n\hline\n\end{array}\n\end{array}\n\begin{array}{c}\n\hline\n\end{array}\n\begin{array}{c}\n\hline\n\end$ 

 $\frac{1}{1012345}$ **DECIMAL** 

 $\begin{array}{c}\n\begin{array}{c}\n\text{op.} \\
\text{1.} \\
\text{2.} \\
\text{3.} \\
\text{4.} \\
\text{5.} \\
\end{array}\n\end{array}$ 

**DECIMAL** 

#### **INTERRUPTOR SELECTOR DE PUNTO DECIMAL**

Utilizado para designar la posición del punto decimal para (0, 1, 2, 3, 4) los resultados calculados.

**+ (Modo Suma)** – Las adiciones y substracciones son realizadas con dos dígitos decimales automáticamente. Es conveniente para cálculos monetarios.

#### **CONMUTADOR DE REDONDEO**

ROUNDING Es usado para redondear el resultado hacia arriba  $[$ <sup>1</sup>, redondear  $[5/4]$ , o redondear hacia abajo  $[\mathbf{\cdot},\mathbf{\cdot}]$  a la cantidad de decimales pre-seleccionados.

**PRINTITEM**

**CONV**

**OFFON CONV**

**PRINTITEM**

**PRINTITEM** 

**PRINTITEM** 

#### **AUTO POWER SAVE**

**GT** 

When the power is "ON" and the calculator is not being used for approx. 7 minutes, the calculator will automatically switch to power save mode. Press  $\sqrt{\frac{c}{C}}$  to resume; the calculator will return to normal calculation mode.

#### **AUTO AHORRO DE ENERGIA**

Cuando la energía es activada en "ON" y la calculadora no se usa por un periodo de aproximadamente 7 minutos, la calculadora cambiará al modo de ahorro de energía automáticamente. Presione la tecla  $\frac{CE}{C}$  para reanudar; la calculadora volverá al modo de cálculo normal.

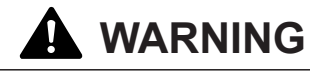

**Overflow / Derramamiento de Capacidad**

 $\overline{cosr}$   $\blacksquare$  Used for calculating the cost, selling price and profit margin amount. Enter the value of any 2 items to  $\overline{C}$  obtain the balance value item. (e.g. enter the value of the cost and the selling price to obtain the profit <u>secci</u> margin %.) ■ Se utiliza para calcular el costo, el precio de venta y el porcentaje del margen. Introduzca el valor de dos de estas tres variables para obtener el resultado del balance correspondiente. (Por ejemplo,

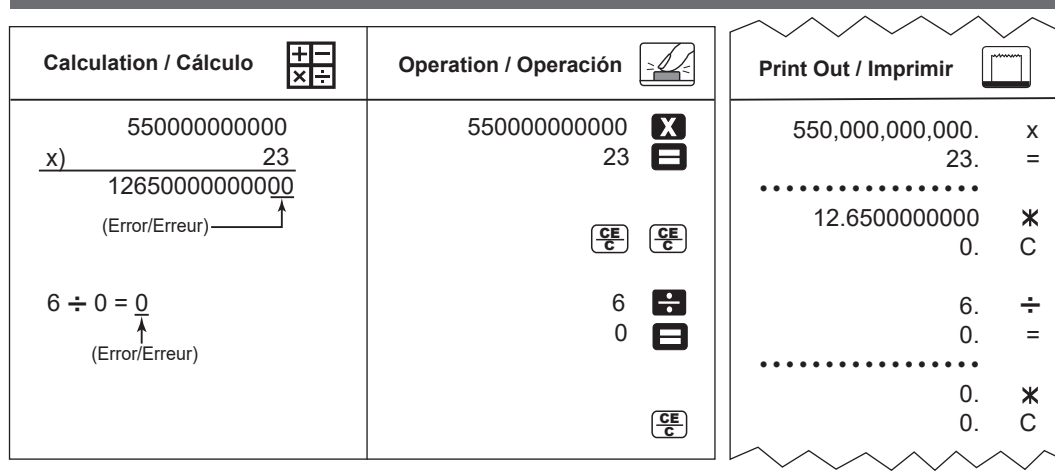

introduzca el valor del costo y del precio de venta para obtener el margen de beneficio %).

## **Cost-Sell-Margin Calculation / Cálculo de Costos-Ventas-Margen**

© CANON ELECTRONIC BUSINESS MACHINES (H.K.) CO., LTD. 2024 **E-IM-3395** Hecho en Camboya / Impreso en Camboya

Made in Combodia / Printed in Combodia

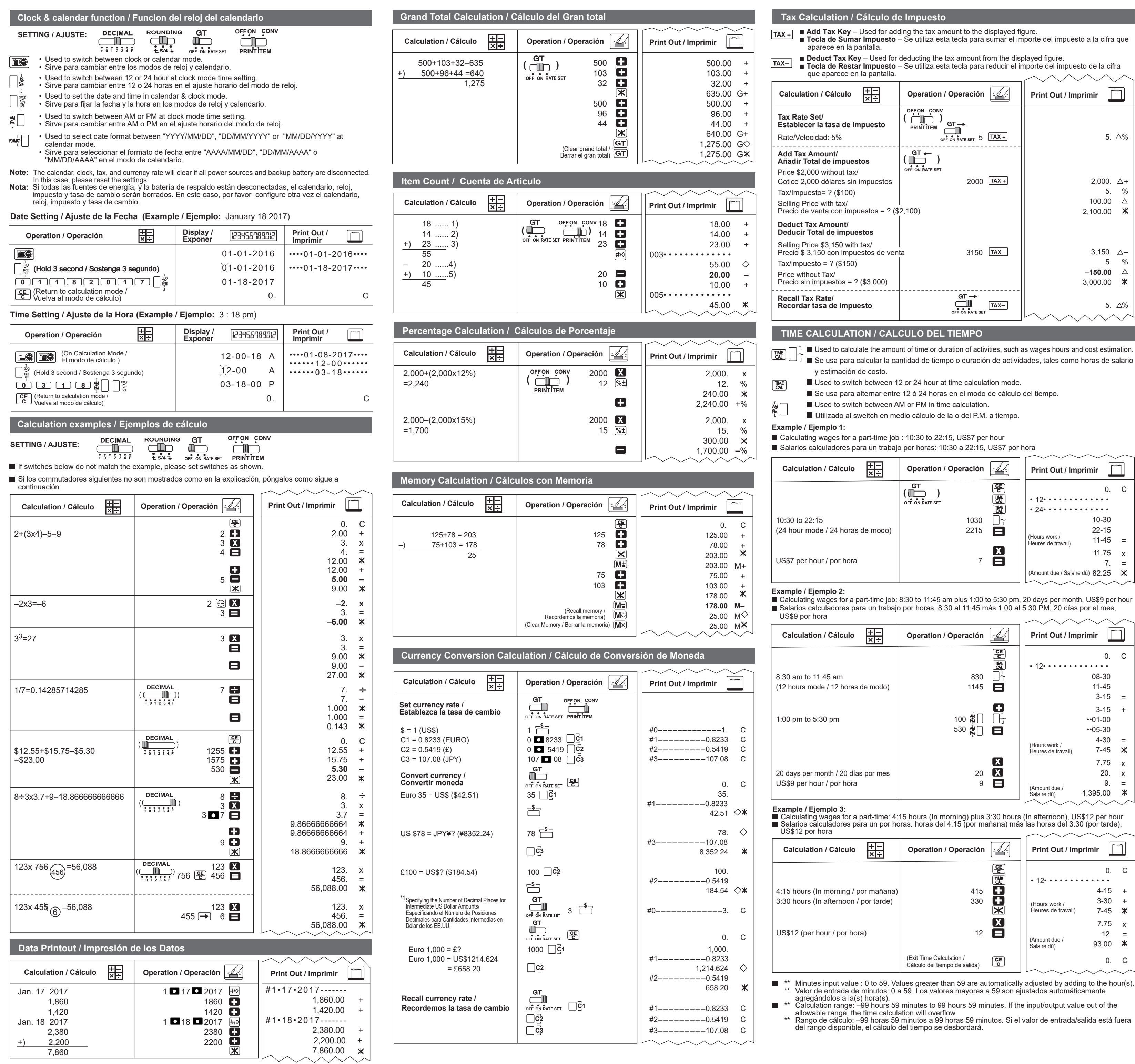

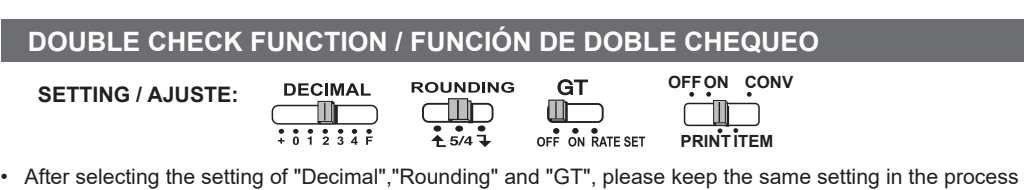

Used to start the Check record process. "CHE" will appear on the display.  $\Box$  Se usa para iniciar el proceso de chequeo de grabación. "CHE" aparecerá en la pantalla.

- $S_{\text{TART}}$   $\blacksquare$  Used to start a Check process. The Check process compares the user input with the previous
- $\frac{1}{\text{check}}$  recorded operation queue. "CHE StArt" will appear on the display. Se usa para iniciar un proceso de chequeo. El proceso de chequeo compara la entrada del usuario con la cola de operación grabada previamente. "CHE StArt" aparecerá en la pantalla. **CHECK**

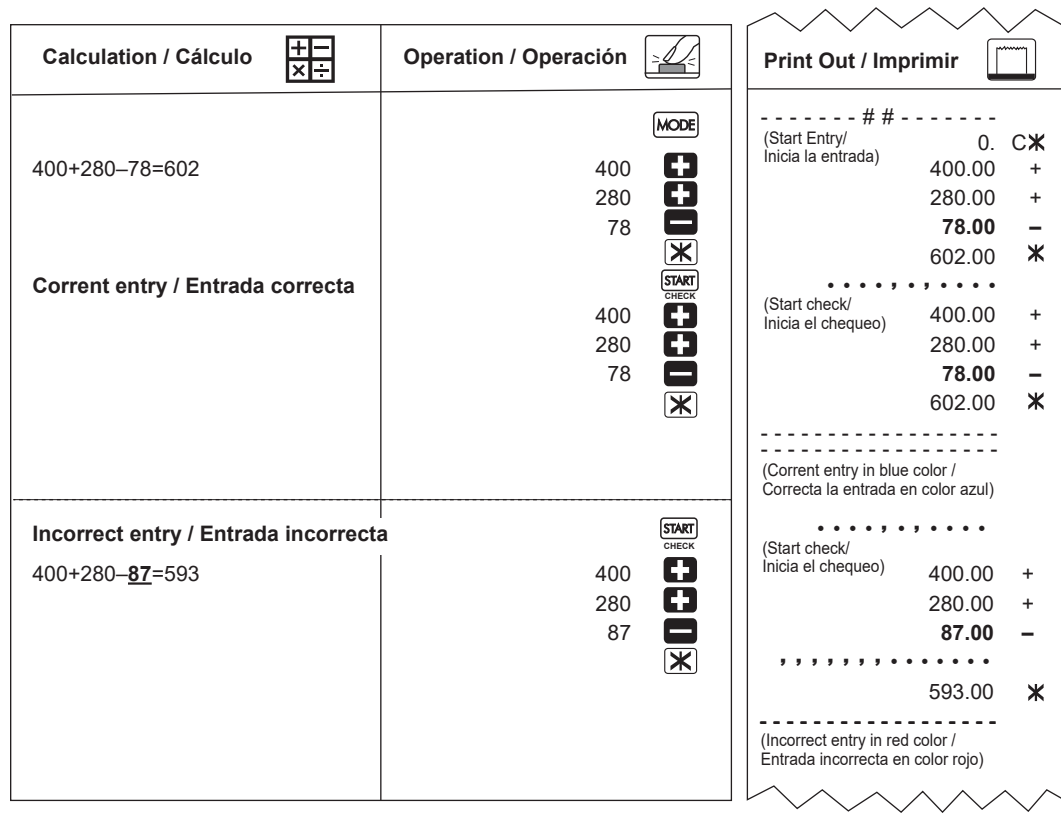

- The switches setting must match the 1 and 2 operation input. If the switches do not match, the below message will print out.
- \* ••001•• Decimal point setting is difference \* ••002•• – Rounding setting is difference
- La configuración de interruptores debe asociar la entrada de operación 1 y 2. Si los interruptores no están asociados, se imprimirá el siguiente mensaje.
- \* ••001•• Diferencia en la configuración de punto decimal \* ••002•• – Diferencia en la configuración de redondeo
- This calculator has a 100 step of operation queue, which is useful for check process. If out of the operation queue, it is not allowed to enter into the Double Check function and "E CHE St FULL" message will appear on the display
- Esta calculadora tiene una cola de operación de 100 pasos, lo cual es útil para un proceso de chequeo. Si está fuera de la cola de operación, no se permite entrar a la función de Doble Chequeo y el mensaje "CHE St FULL" aparecerá en la pantalla.
- In first input, press key to end the calcualtion for checking. " ,,.,.,," will print out.
- In second input, press MODE key to abort the check process. "••000••" will print out.
- En la primera entrada presione la tecla MODE para terminar el cálculo para verificar. "
"Se imprimirá. En la segunda entrada presione la tecla **MODE** para abortar el proceso de verificación. "••000••" se imprimirá.

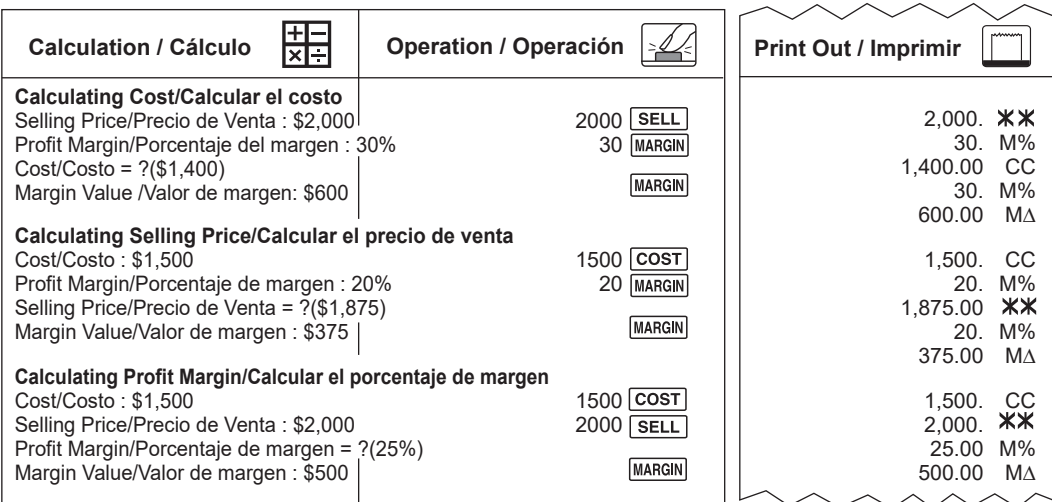

 of Double Check Function in order to obtain accurate checking result. • Tras seleccionar el valor de "Decimal", "Rounding" y "GT", mantenga el mismo valor en el proceso de la función de doble verificación para obtener un resultado de verificación preciso.